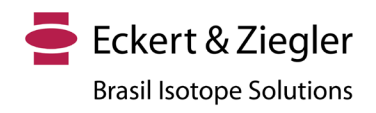

São Paulo, 24 de outubro de 2023.

# **NOTIFICAÇÃO DE AÇÃO DE CAMPO 01/2023**

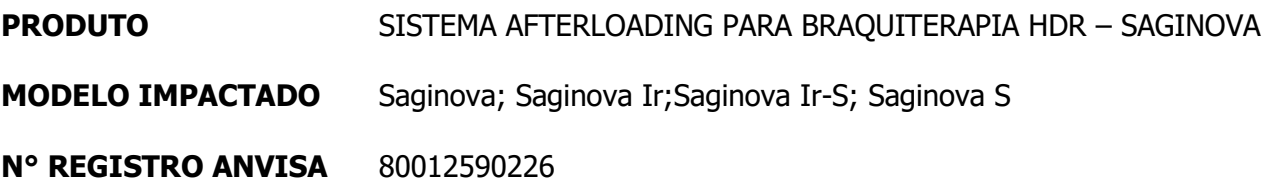

Prezado Cliente,

Gostaríamos de informar que o motivo do envio deste aviso é notificá-lo sobre a ação de campo que a Eckert & Ziegler Brasil Comercial Ltda está realizando em conjunto com o fabricante Eckert & Ziegler BEBIG GmbH, em função da identificação de erro de precisão na separação de plano de sequência de imagens DICOM do software HDRPlus 3.x (Multisource) e SagiPlan (Saginova).

O fabricante do equipamento, Eckert & Ziegler BEBIG GmbH, identificou um erro interno de arredondamento durante testes com imagens de TC onde a espessura de corte foi especificada com dois números decimais. Verificou-se que o software arredonda os dados de entrada derivados dos cabeçalhos DICOM para um único número decimal em vez de manter os dois números decimais originais, dependendo das configurações específicas. Este erro pode levar a um desvio da dose no intervalo de aproximadamente 5-10%. Com esta notificação de ação de campo informamos aos usuários sobre como evitar o erro, conforme Anexo I abaixo.

A Eckert & Ziegler BEBIG GmbH e a Eckert & Ziegler Brasil Comercial Ltda enviam as informações necessárias para que seja realizada a verificação do software do equipamento e solicitam que no recebimento desta Notificação e após tomada de ação, o **FORMULÁRIO DE CONFIRMAÇÃO DE RECEBIMENTO** seja preenchido, assinado e encaminhado à Eckert & Ziegler Brasil Comercial Ltda no endereço de e-mail [qualidade@ezag.com](mailto:qualidade@ezag.com) .

Caso tenha dúvidas sobre esta ação de campo, por favor entre em contato com a área Regulatória/Garantia da Qualidade da Eckert & Ziegler Brasil Comercial Ltda através dos contatos a seguir:

Clarice Xavier / Clarice Almeida / Gabriela Torres [qualidade@ezag.com](mailto:qualidade@ezag.com) / [clarice.xavier@ezag.com](mailto:clarice.xavier@ezag.com) / [clarice.almeida@ezag.com](mailto:clarice.almeida@ezag.com) / [gabriela.torres@ezag.com](mailto:gabriela.torres@ezag.com) 11 3526 5713 / 5761

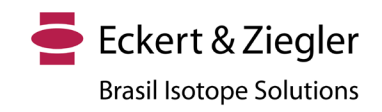

Agradecemos a compreensão e colaboração e nos colocamos mais uma vez à disposição no caso de dúvidas.

\_\_\_\_\_\_\_\_\_\_\_\_\_\_\_\_\_\_\_\_\_\_\_\_\_\_\_\_\_\_\_\_\_\_\_\_\_\_\_ ALMEIDA:32134992859 Dados: 2023.10.25 17:07:29 -03'00'CLARICE APARECIDA DE Assinado de forma digital por CLARICE APARECIDA DE ALMEIDA:32134992859

Clarice Aparecida de Almeida Diretora de Assuntos Regulatórios e Qualidade Responsável Técnica CRF-SP 48157

#### **Anexo I**

**Notificação de Ação de Campo** 

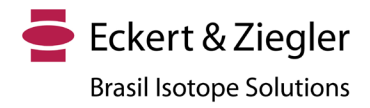

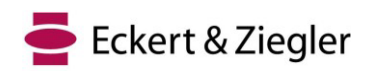

## **Urgente Eckert & Ziegler BEBIG GmbH**

Robert-Rössle-Str. 10 13125 Berlim, Alemanha [www.bebig.com](http://www.bebig.com/) SRN: DE-MF-000005760

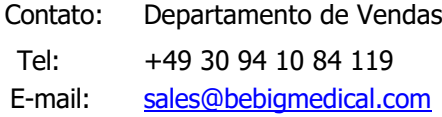

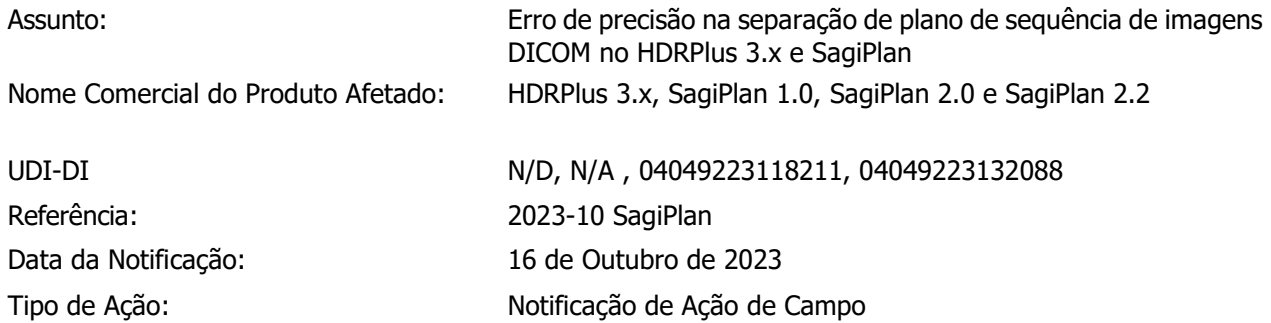

#### **Resumo**

Recentemente, um erro interno de arredondamento foi detectado durante testes internos com imagens de TC onde a espessura de corte foi especificada com dois números decimais. Verificou-se que o software arredonda os dados de entrada derivados dos cabeçalhos DICOM para um único número decimal em vez de manter os dois números decimais originais, dependendo das configurações específicas descritas abaixo. Este erro pode levar a um desvio da dose no intervalo de aproximadamente 5-10%. Com esta notificação de ação de campo informamos aos usuários sobre como evitar o erro.

## **Descrição técnica do problema**

As simulações de TC para braquiterapia podem variar na espessura de corte, dependendo do caso, objetivo ou aplicação específicos. Os fabricantes normalmente fornecem um protocolo de referência para tomografias computadorizadas, que podem ter uma faixa de espessura de corte de 0,5 a 6 mm com base nas especificações

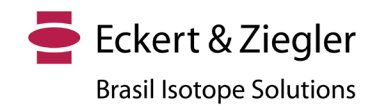

da máquina. No entanto, uma espessura de corte de 3 mm é comumente usada para aplicações na ginecologia sem agulhas intersticiais, enquanto uma espessura de 1 mm é preferida quando agulhas intersticiais são usadas para obter uma reconstrução mais precisa de aplicadores e agulhas. Consequentemente, os usuários podem ter a opção de selecionar a espessura do corte com um ou dois números decimais em vez de apenas inteiros.

Nesses casos, quando os usuários importam imagens de TC para HDRPlus 3.x e SagiPlan, uma verificação de sequência de imagens automática é executada após o carregamento de novas imagens. Os resultados são exibidos na janela *Image Sequence Check* (consulte a Figura 1).

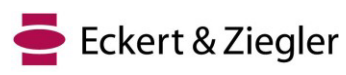

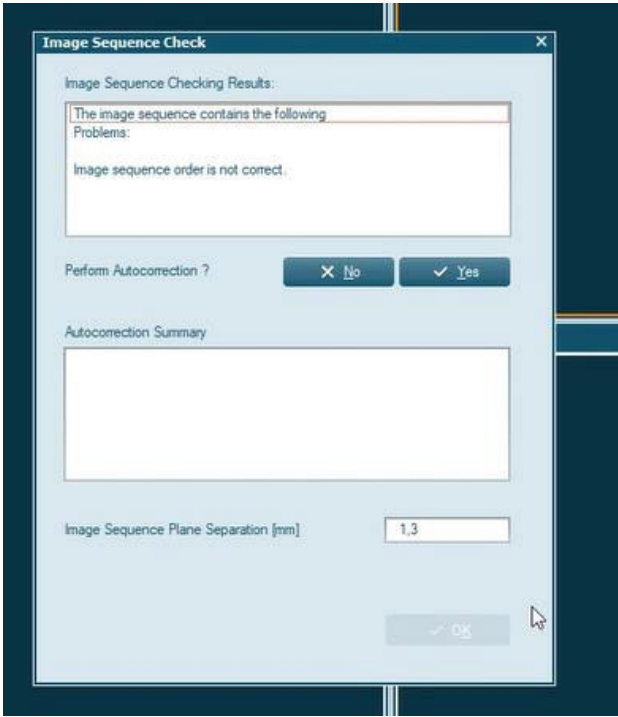

Figura 1 Janela de verificação da sequência de imagens

A *verificação de sequência de imagens* avalia as sequências de imagens em busca de possíveis erros e permite a correção automática quando possível ou necessário. Isso se aplica principalmente às imagens DICOM, pois elas contêm informações essenciais sobre sua posição, resolução e tamanho. Para sequências de imagens DICOM, verifica-se o tamanho de pixel idêntico e distâncias consecutivas. Muitas vezes, as imagens não estão inicialmente na ordem correta, mas a *função Autocorreção* as classifica automaticamente com base em suas informações de posição.

A *Separação do Plano de Sequência de Imagem* indica a distância do corte da sequência de imagem carregada. Quando as imagens DICOM são carregadas, o valor é atribuído automaticamente a partir dos dados DICOM como a configuração padrão. A *Unidade de Comprimento* pode ser em milímetros (mm) ou centímetros (cm) e pode ser selecionada na seção Configuração do Plano. Se a unidade de comprimento estiver definida como mm, a separação do plano de sequência da imagem será atribuída com apenas um número decimal, enquanto será atribuída com três números decimais se cm for a unidade de comprimento escolhida. Consequentemente, se as imagens de TC tiverem uma espessura de corte com dois números decimais (por exemplo, 1,25 mm), ela será arredondada para um número decimal (por exemplo, 1,3 mm neste caso) e apresentada ao usuário como a separação do plano de sequência da imagem. Se o usuário não ajustar manualmente o número para o valor correto com duas casas decimais, as imagens serão importadas para o software com a espessura de corte incorreta. Esse problema pode ser evitado se cm for usado como a unidade de comprimento para Separação de Plano de Sequência de Imagem (por exemplo, 0,125 cm neste caso).

## **Risco para o paciente**

Caso a Unidade de Comprimento na seção Configuração do Plano seja **cm**, não há risco, desde que a configuração não seja alterada.

Caso a Unidade de Comprimento na seção Configuração do Plano seja **mm**, mas a sequência de imagens esteja com **um** número decimal em mm, não há risco, desde que a configuração não seja alterada para dois números decimais em mm.

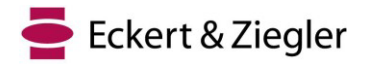

Caso a Unidade de Comprimento na seção Configuração do Plano seja **mm** e a sequência de imagens esteja com **dois** números decimais em mm, leia atentamente o seguinte para avaliar o risco para o seu caso:

Se o usuário não modificar a configuração durante a importação para corrigir dois números decimais em mm para a Separação do Plano de Sequência de Imagens, as imagens importadas terão uma espessura de corte incorreta, resultando em imprecisões na direção Z (longitudinal). Na braquiterapia, a região de interesse é tipicamente confinada dentro de uma faixa de 10 cm em cada direção em relação aos aplicadores. Por exemplo, no caso de uma espessura de corte de 1,25 mm, isso significaria que 80 cortes estão posicionados dentro de um comprimento de 10 cm. Consequentemente, haveria um desvio de 4 mm na região de interesse, calculado como 80 cortes multiplicados por 0,05 mm.

É importante enfatizar que esse desvio ocorre apenas na direção Z, enquanto as dimensões da imagem nas direções X e Y permanecem precisas, pois a espessura do corte afeta apenas a direção Z. Consequentemente, a distribuição de dose apresentada ao usuário durante o planejamento do tratamento estará especialmente incorreta na direção Z (consulte a Figura 2). Esta discrepância impacta os parâmetros utilizados para avaliar os planos de tratamento para tumores e órgãos em risco, levando a uma ligeira overdose/subdose de tumores e órgãos em risco neste exemplo. Como a imagem será esticada na direção Z, o desvio da dose tem mais efeitos na direção Z e depende da localização do órgão e do tumor, o desvio da dose pode resultar em overdose/subdose em diferentes casos. Atualmente, estimamos um erro máximo de dose de 5-10% nos alvos e órgãos em risco nas proximidades em diferentes casos.

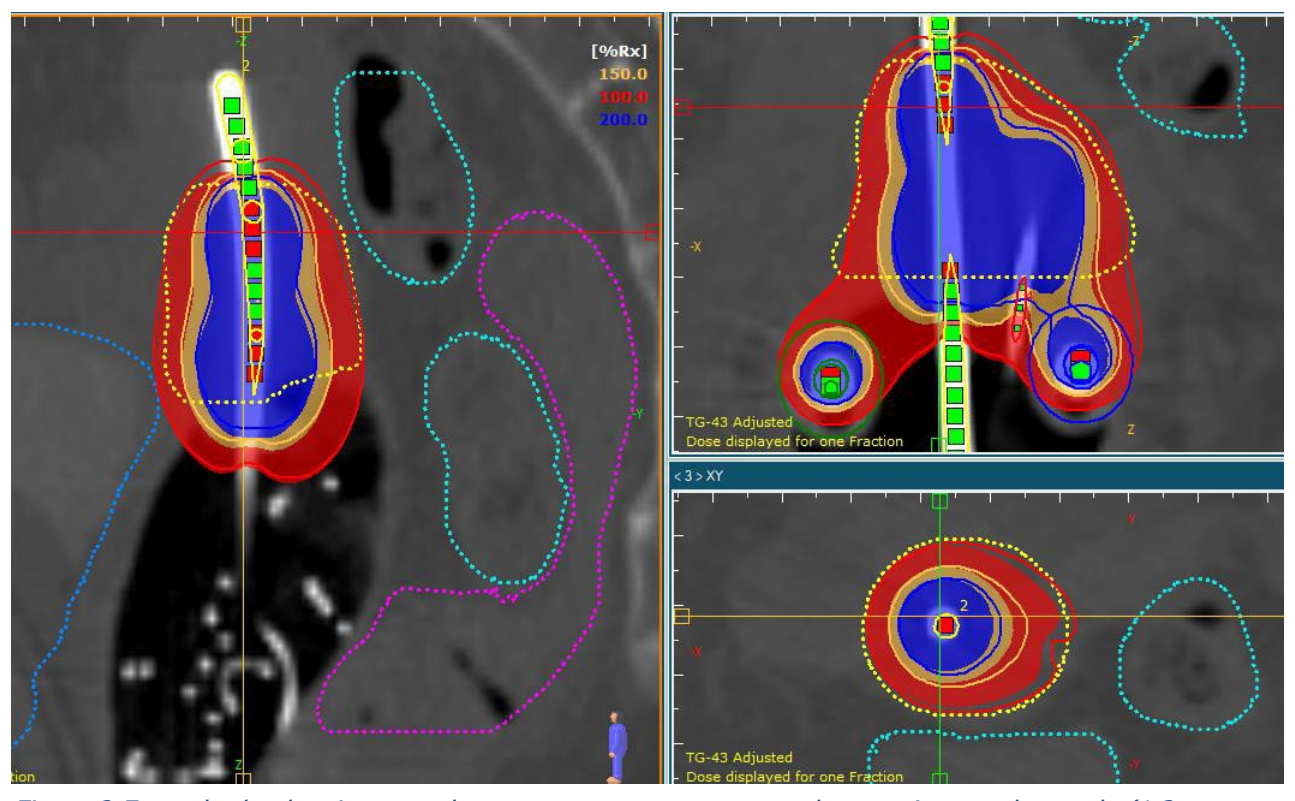

Figura 2 Exemplo de planejamento de tratamento com espessura de corte importada errada (1,3 mm neste exemplo) e correta (1,25 mm neste exemplo). A área colorida é a distribuição de dose com espessura de corte correta, enquanto a linha de isodose é a distribuição de dose com espessura de corte incorreto. Neste exemplo, a parte superior do tumor está com overdose e a parte inferior com subdose. No total, D90 e V100 do tumor aumentaram 4,7% e 3,3%, respectivamente. D2cc para bexiga, reto e sigmoide aumentou 2,6%, 2% e 4,1%, respectivamente.

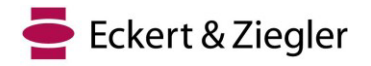

#### **Recomendação de ações a serem tomadas**

Para garantir um planejamento de tratamento preciso e evitar possíveis erros, todos os usuários devem seguir as etapas indicadas abaixo:

- 1. Se o usuário selecionar uma espessura de corte padrão com números inteiros como 1-3 mm ou um número decimal em mm, nenhum problema ocorrerá (as etapas 2 e 3 não serão necessárias).
- 2. Caso contrário, na seção Plan Setup, em Miscellaneous, verifique se a Length Unit está definida como centímetros (consulte a Figura 3). Com esta configuração, não haverá problemas ao importar imagens de TC (a Etapa 3 não é necessária).
- 3. Se a Length Unit estiver definida como milímetros, o usuário deverá revisar cuidadosamente e, se necessário, ajustar o valor de Separação do Plano de Sequência de Imagem durante a importação ao trabalhar com espessuras de corte com duas casas decimais, conforme mostrado na Figura 1. Os usuários devem considerar que essa abordagem não é intrinsecamente segura, portanto, a solução 1 ou 2 é altamente recomendada.
- 4. Se você usou mm como unidade de comprimento e pode ter usado dois números decimais em mm para espessura de corte, revise cuidadosamente os casos de pacientes e aja de acordo.

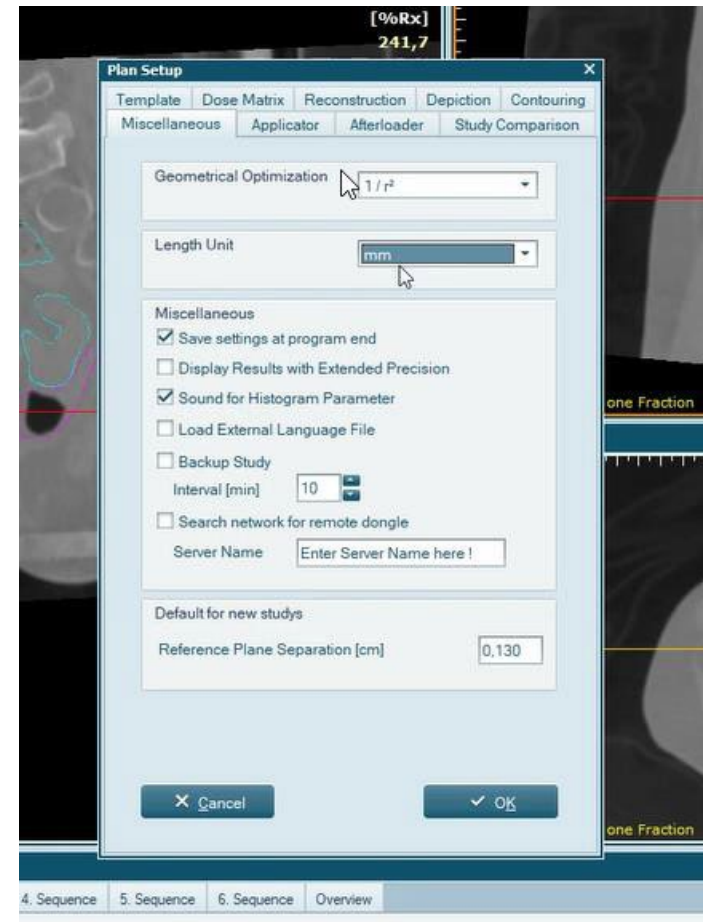

Figura 3 Seção Plan Setup, em Miscellaneous, a Length Unit.

![](_page_7_Picture_0.jpeg)

#### **Nota**

Observe que, após a instalação inicial do HDRplus e do SagiPlan (todas as versões), as configurações padrão da Unidade de Comprimento são **centímetros** e **milímetros**, respectivamente. Assim, os usuários do HDRplus não precisam se preocupar se não tiverem alterado as configurações padrão. No entanto, os usuários do SagiPlan devem revisar e agir de acordo com as instruções acima mencionadas.

De acordo com as recomendações fornecidas pelo ICRU89 e GEC-ESTRO, a dose prescrita para cânceres cervicais deve estar dentro da faixa de 80-90 Gy EQD2. Além disso, publicações como RetroEMBRACE e EMBRACE especificaram restrições de dose para o alvo em braquiterapia adaptativa guiada por imagem (IGABT). O objetivo de planejamento deve visar uma dose superior a 90 Gy EQD2, com limites para a dose prescrita superiores a 85 Gy EQD2. É essencial que os usuários avaliem a incerteza da dose em uma base de caso individual e, desde que permaneça dentro do intervalo indicado por essas diretrizes, não deve haver preocupação significativa em relação à falha do tratamento.

Por outro lado, uma publicação intitulada "Review of Clinical Brachytherapy Uncertainties: Analysis guidelines of GEC-ESTRO and the AAPM" estimou incertezas totais variando de 8-13% para vários casos ginecológicos. A margem de erro no plano de tratamento é de aproximadamente 3-4%. Portanto, mesmo considerando o potencial erro de dose máxima, é improvável que tenha um impacto grave nos resultados do tratamento. No entanto, é altamente recomendável que os usuários estimem os desvios de dose, pois estes podem variar com base em diferentes fatores e não são um valor fixo para todos os casos.

## **Solução**

Esse problema será corrigido na próxima versão do SagiPlan (sujeito à liberação de mercado em alguns locais). Se os clientes quiserem continuar usando versões do SagiPlan/HDRPlus que são afetadas por esta notificação, todos os usuários devem estar cientes disso. Os clientes também podem atualizar para a versão mais recente assim que ela for liberada para uso clínico.

#### **Ações do Usuário de Sistemas Médicos**

Esta notificação deve ser transmitida a todos aqueles que precisam estar cientes dentro da sua organização ou para qualquer organização para onde os dispositivos foram transferidos.

Por favor, responda a este e-mail até 20 de outubro de 2023 confirmando que você recebeu e entendeu essas informações e que as encaminhou para as pessoas que já receberam os produtos nomeados ou irão recebê-los.

O representante abaixo assinado da Eckert & Ziegler BEBIG GmbH confirma que este aviso foi notificado à Agência Reguladora competente.

Pedimos sinceras desculpas por qualquer inconveniente e agradecemos antecipadamente a sua colaboração. Para mais informações, não hesite em nos contactar.

Saudações

Sven [Langer](https://eu1.documents.adobe.com/verifier?tx=CBJCHBCAABAAlGd3BNXzd2VGGd5EFEl0Eb656li_aqIE) [Sven Langer \(16. Oktober 2023 12:03 GMT+2\)](https://eu1.documents.adobe.com/verifier?tx=CBJCHBCAABAAlGd3BNXzd2VGGd5EFEl0Eb656li_aqIE) Sven Langer Gerente de Assuntos Regulatórios